# NEWSLETTER

SLS/5/09/2022

# **SLS API GENERATOR**

# WHY SLS API GENERATOR?

In cloud-based app development, one of the major tasks is to configure/develop API so that we can connect our backend to the front end. Writing code for these microservices(API) can be time-consuming and tedious.

Hence to tackle this DRY(don't repeat yourself) problem use SLS API Generator, a tool that can give you Serverless Code Templates files along with Unit test cases according to your requirement. With which you can create microservices for a well-defined entity quickly

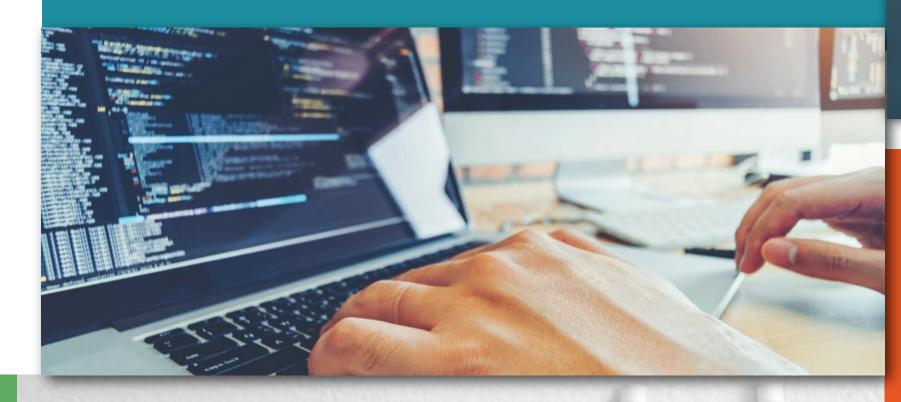

# **Primary Benefits of SLS API**

- Represent the Fast Development Time / Integration Time.
- Easy to modify templates as per the requirement.
- Pre-written test cases save unit testing time.
- **Maintains code uniformity and standardization.**
- Clean Optimized written code that adheres to coding standards and norm DRY

#### Who all are going to use this?

- Cloud Developers
- Backend Developers
- Software Engineers

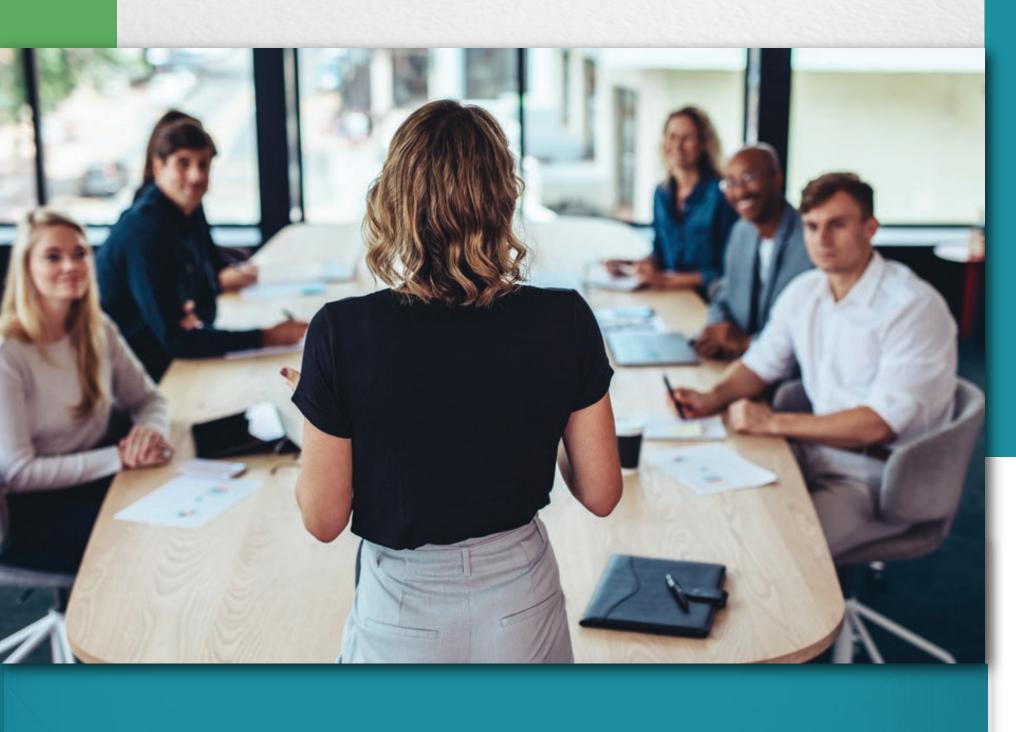

#### What is the SLS API Generator?

A tool with a CLI or API that users can use to create and deploy microservices for a certain entity. It generates Serverless Code files for API calls with unit tests and a CI/CD Pipeline code to deploy itself.

Users can modify the code for the business logic and then deploy it.

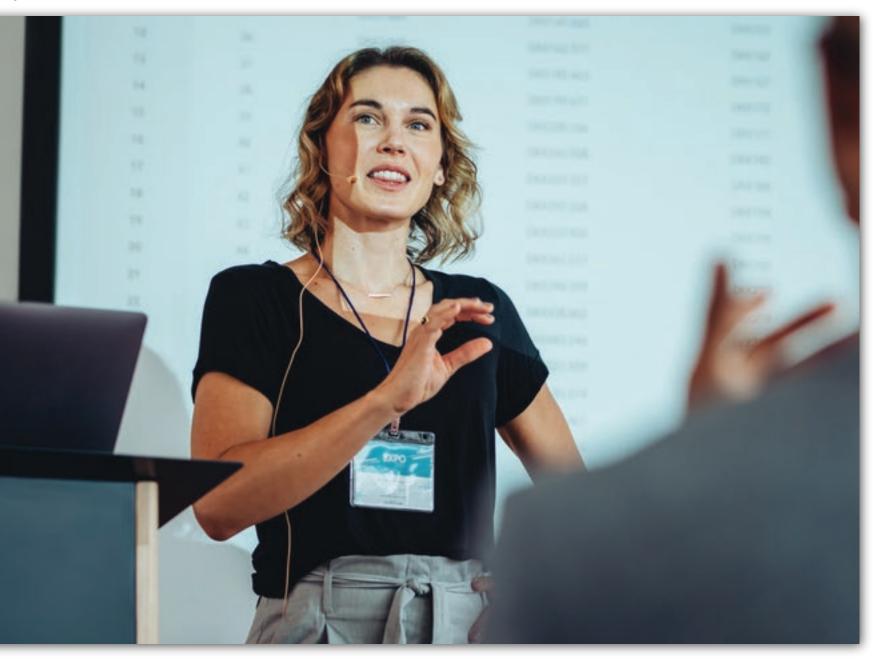

# How to use it? CLI-based approach:

- **B** Pull the latest from the repository.
- Run python3 sls\_api\_generator.py. Follow the inputs.
- The service-specific folder is generated. Copy that to your project repo.
- Include the service-specific pipeline code from the pipeline file (.gitlab-ci.yml) to your main pipeline file.
- Copy the common code from the service-specific folder and remove that from within the service-specific folder.

Git Clone Link: https://gitlab.com/applied-ai-consulting/sls-api-generator.git

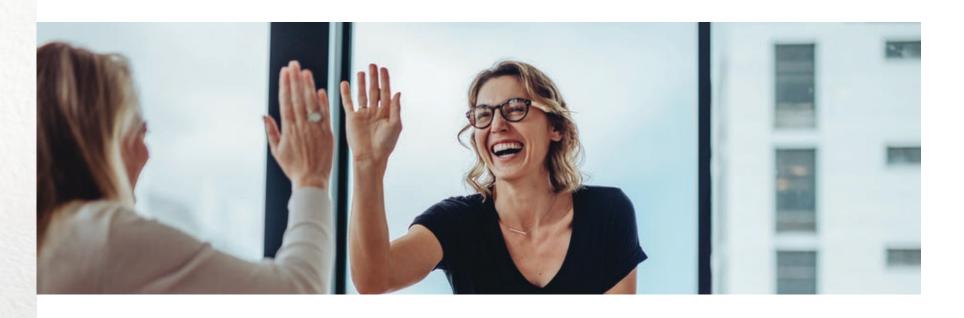

#### **API-based approach:**

- B Generate your code using a CREATE call along with a specified payload.
- By You can check the status of your request using the GET status call.
- Once the status is changed to success you can get an S3 pre-signed URL to download the code zip using GET S3 pre-signed link call. (valid for 15 mins)
- To view your previous request by you and also within the same organization use the GET list call.
- □ To delete the request you can use the DELETE c

API Path: www.api-slsapigen.dev.marxeed.com/slsapigen

Check here: https://lucid.app/lucidchart/d-dc4072d-30c5-45a9-9d6f-9d3ef0a92c33/edit?invitationId=inv\_9a4846a5-387f-43c1-9587-a9b7489143d9

Check here: https://lucid.app/lucid-chart/3062edd2-bc99-49c5-9d90-ca57f53d40e2/edit?invit ationId=inv\_267709d5-f7fe-41d7-ad0d-9fd367e761da

### **Recent Additions in SLS API?**

SLS API can be accessed using API as mentioned above instead of CLI for ease of use.

#### **Upcoming Features?**

A web app with a UI interface will be deployed soon that can be used to access the SLS API Generator using a UI.

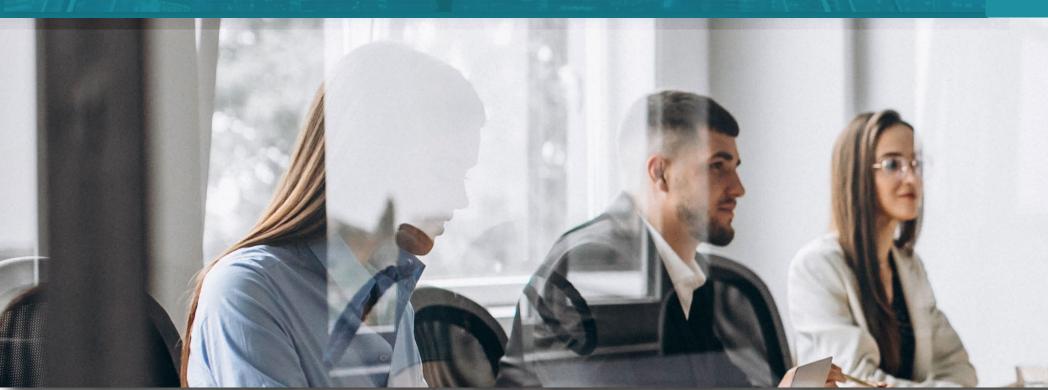

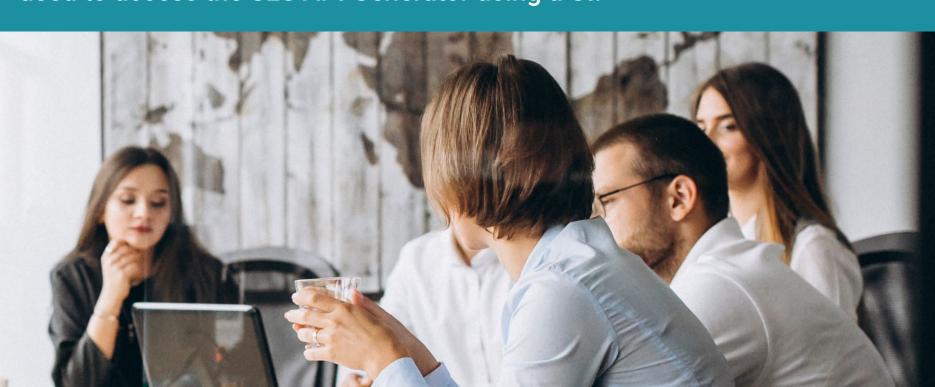